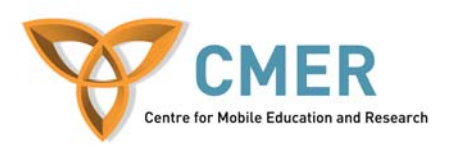

# **Mobile Devices in Software Engineering**

## **Lab 3**

### **Objective**

The objective of this lab is to:

- 1. Test various GUI components on your device
- 2. Continue to develop application on mobile devices

#### **Experiment 1**

In this experiment you will utilize several GUI components for a mobile application. It is wise to test GUI components on multiple devices.

#### **Exercise 1**

First copy the code below into a file called GUITests.java.

### **GUITests.java**

```
import javax.microedition.lcdui.*; 
import javax.microedition.midlet.*; 
public class GuiTests extends MIDlet 
implements CommandListener { 
     // display manager 
     Display display; 
     // a menu with items 
     // main menu 
     List menu; 
     // list of choices 
     List choose; 
     // textbox 
     TextBox input; 
     // ticker 
     Ticker ticker = new Ticker( 
     "Test GUI Components"); 
     // alerts 
     final Alert soundAlert = new Alert("sound Alert");
```

```
// date 
     DateField date = new DateField("Today's date: ", 
DateField.DATE); 
     // form 
    Form form = new Form("Form for Stuff");
     // today's form 
    Form today = new Form("Today's date");
     // gauge 
     Gauge gauge = new Gauge("Progress Bar", false, 20, 9); 
     // text field 
     TextField textfield = new TextField( 
     "TextField Label", "abc", 50, 0); 
     // command 
     static final Command backCommand = 
      new Command("Back", Command.BACK, 0); 
     static final Command mainMenuCommand = 
    new Command("Main", Command.SCREEN, 1);
     static final Command exitCommand = 
      new Command("Exit", Command.STOP, 2); 
     String currentMenu; 
     // constructor. 
     public GuiTests() { 
     } 
     /** 
      * Start the MIDlet by creating a list of 
      * items and associating the 
      * exit command with it. 
      */ 
     public void startApp() throws 
     MIDletStateChangeException { 
      display = Display.getDisplay(this);
       menu = new List( 
       "Test Components", Choice.IMPLICIT); 
       menu.append("Test TextBox", null); 
       menu.append("Test List", null); 
       menu.append("Test Alert", null); 
       menu.append("Test Date", null); 
       menu.append("Test Form", null); 
       menu.addCommand(exitCommand); 
       menu.setCommandListener(this); 
       menu.setTicker(ticker); 
       mainMenu();
```

```
// form 
       form.append(gauge); 
       form.append(textfield); 
       // today 
       today.append(date); 
     } 
     public void pauseApp() { 
       display = null; 
       choose = null; 
      menu = null;ticker = null;
      form = null;
      today = null; input = null; 
       gauge = null; 
       textfield = null; 
     } 
     public void destroyApp(boolean unconditional) { 
       notifyDestroyed(); 
     } 
     // main menu 
     void mainMenu() { 
       display.setCurrent(menu); 
       currentMenu = "Main"; 
     } 
     /** 
      * Test the TextBox component. 
      */ 
     public void testTextBox() { 
       input = new TextBox 
       ("Enter Some Text:", "", 10, TextField.ANY); 
       input.setTicker(new Ticker( 
       "Testing TextBox")); 
       input.addCommand(backCommand); 
       input.setCommandListener(this); 
       input.setString(""); 
       display.setCurrent(input); 
       currentMenu = "input"; 
     } 
     /** 
      * Test the List component. 
      */ 
     public void testList() { 
         choose = new List("Choose Items",
```

```
http://cmer.cis.uoguelph.ca    Page 3 of 6
```

```
Choice.MULTIPLE); 
      choose.setTicker(new Ticker( 
      "Testing List")); 
      choose.addCommand(backCommand); 
      choose.setCommandListener(this); 
      choose.append("Item 1", null); 
      choose.append("Item 2", null); 
      choose.append("Item 3", null); 
     display.setCurrent(choose);
      currentMenu = "list"; 
 } 
 /** 
  * Test the Alert component. 
 */ 
 public void testAlert() { 
    soundAlert.setType(AlertType.ERROR); 
    //soundAlert.setTimeout(20); 
    soundAlert.setString("** ERROR **"); 
   display.setCurrent(soundAlert);
 } 
 /** 
  * Test the DateField component. 
  */ 
 public void testDate() { 
    java.util.Date now = new java.util.Date(); 
    date.setDate(now); 
    today.addCommand(backCommand); 
    today.setCommandListener(this); 
    display.setCurrent(today); 
    currentMenu = "date"; 
 } 
 /** 
  * Test the Form component. 
  */ 
 public void testForm() { 
    form.addCommand(backCommand); 
    form.setCommandListener(this); 
   display.setCurrent(form);
    currentMenu = "form"; 
 } 
 /** 
  * Handle events. 
  */ 
 public void commandAction(Command c, 
 Displayable d) {
```

```
String label = c.getLabel(); 
       if (label.equals("Exit")) { 
          destroyApp(true); 
       } else if (label.equals("Back")) { 
           if(currentMenu.equals("list") 
           || currentMenu.equals("input") || 
                 currentMenu.equals("date") 
                 || currentMenu.equals("form")) { 
             // go back to menu 
             mainMenu(); 
 } 
       } else { 
          List down = (List)display.getCurrent(); 
          switch(down.getSelectedIndex()) { 
           case 0: testTextBox(); break;
           case 1: testList();break;
           case 2: testAlert(); break;
            case 3: testDate();break; 
           case 4: testForm();break;
 } 
       } 
  } 
} String label = c.getLabel(); 
       if (label.equals("Exit")) { 
          destroyApp(true); 
       } else if (label.equals("Back")) { 
           if(currentMenu.equals("list") 
           || currentMenu.equals("input") || 
                currentMenu.equals("date") 
                 || currentMenu.equals("form")) { 
             // go back to menu 
             mainMenu(); 
 } 
       } else { 
         List down = (List)display.getCurrent();
          switch(down.getSelectedIndex()) { 
            case 0: testTextBox();break; 
           case 1: testList();break;
           case 2: testAlert(); break;
            case 3: testDate();break; 
           case 4: testForm(); break;
 } 
       } 
  } 
}
```
Take some time to read the above code and become familiar with the actions it takes.

Let us now add this code to our application.

- 1. Run the Sun Java Wireless Toolkit for CLDC.
- 2. Click on **New Project...**
- 3. Name the Project Name and MIDlet class name 'GUITests'
- 4. Proceed to the directory displayed in the Wireless Toolkit console instructing you the location to place the source files
- 5. Copy the above code into GUITests.java in the given folder
- 6. Now click on **Build** in the Wireless Toolkit and then **Run**

Explore the application and the different GUI components.

## **Exercise 2**

Take the above code, and as done in Mobile Devices in Software Engineering – Lab I test out the application in various emulators and on a real Blackberry device. Note the differences in display styles and interaction abilities on the components.